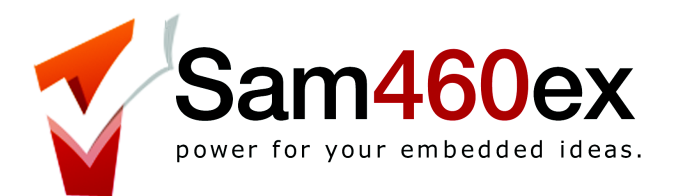

# **Sam460ex User Guide**

version 1.2 – 19 March 2012

**ACube Systems S.r.l.**

Via Tabacco, 58 - 36061 Bassano del Grappa, (Vi) – Italy Tel. +39 0424 393120 fax +39 0424 393119 www.acube-systems.biz - www.sam4x0.com info@acube-systems.com VAT ID 03367150244 –REA VI-319762

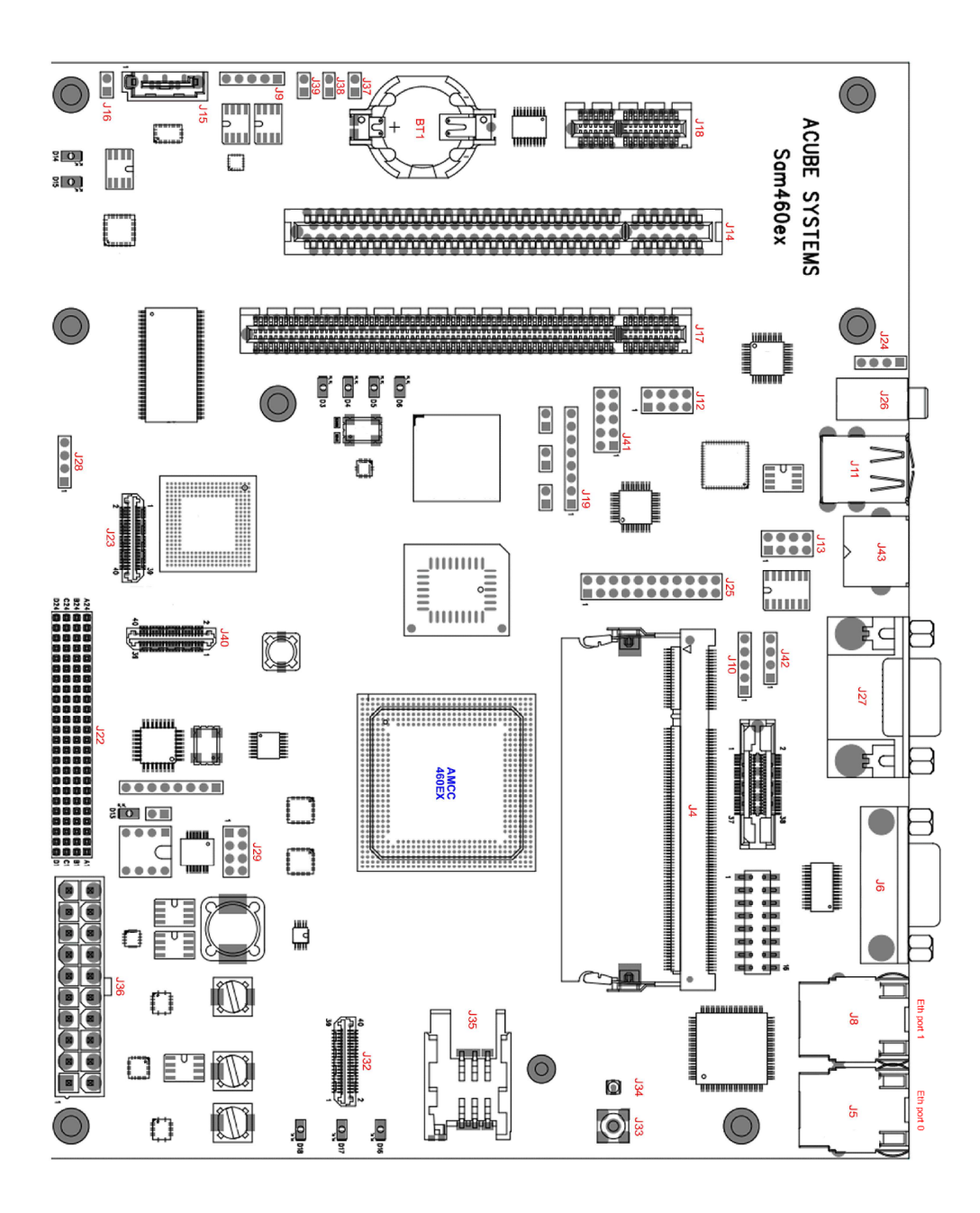

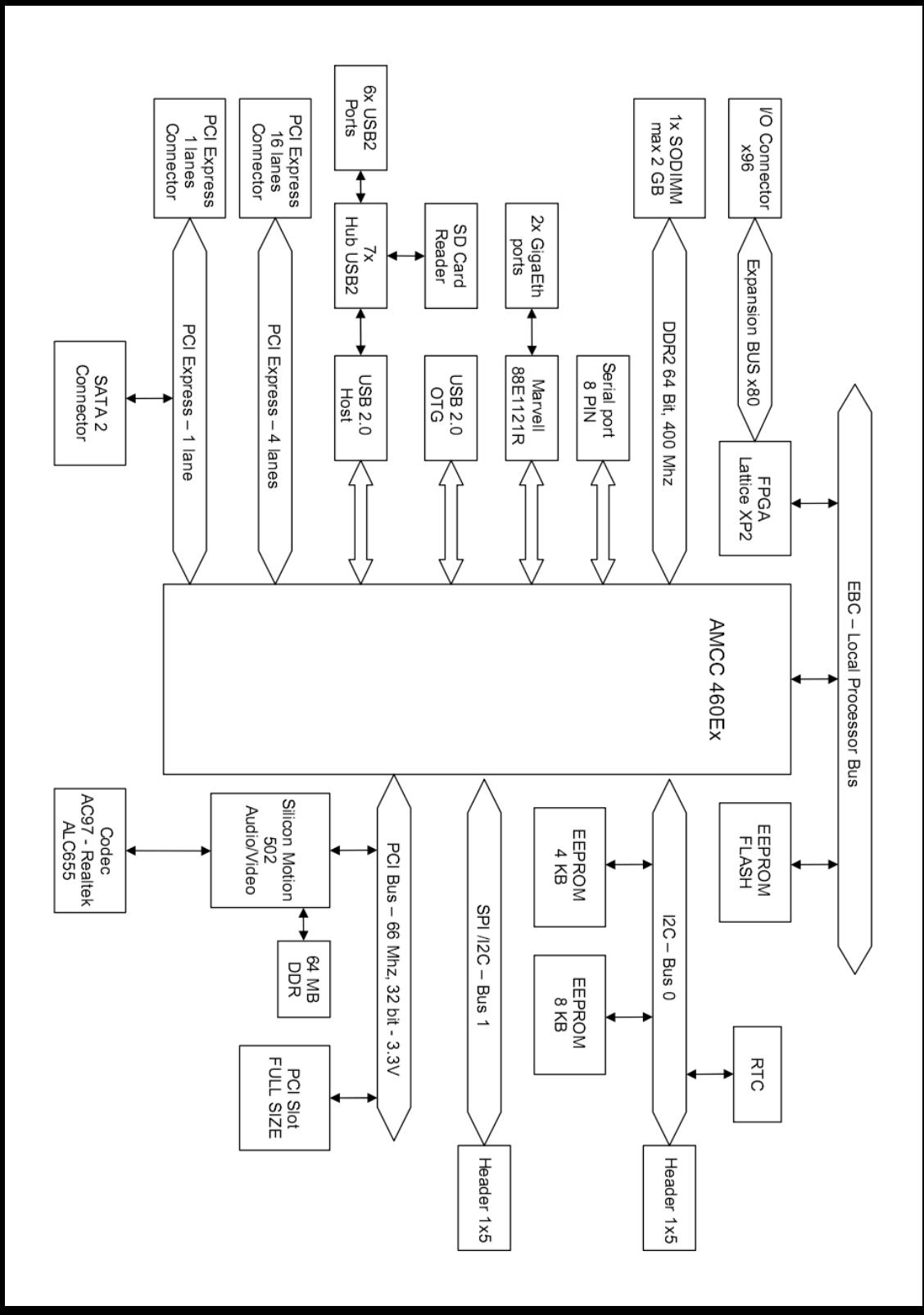

#### **Introduction**

Your Sam460ex board is ready to go.

Just connect a hard drive, monitor, mouse and keyboard, and switch it on! It can be housed into a flex-ATX, micro-ATX or full ATX computer case. The use of a good quality ATX power supply is strongly advised for a correct operation of the board.

#### **Sam460ex Hardware Specifications**

- flex-ATX form factor (21.6 x 17 cm)
- 8 lavers PCB
- AMCC 460ex SoC upto 1.150 Ghz
- max 2 GB DDR2 Ram 200-pin SODIMM
- Silicon Motion SM502 embedded MoC (audio/video) max 64MB Gfx RAM
- Audio 5.1 Realtek ALC655 codec
- PCI-express 4x lanes slot (16x mechanical connector)
- PCI-express 1x lane slot (\* check notes)
- PCI slot, 32 bits, 33/66 Mhz, 3.3V
- 1x SATA2 port (\* check notes)
- 6x USB2 EHCI/OHCI ports + 1 USB1.1 port
- 1x 10/100/1000 Ethernet port (another 10/100/1000 Ethernet port is optional)
- Lattice XP2 FPGA with 80 I/O pins expansion connector (connector is optional)
- UMTS/GSM module (optional requires add-on card)
- 512 MB NAND Flash (optional)
- **•** integrated SD card reader
- RTC clock
- Serial port, 8-wires
- I2C and SPI/I2C buses
- passive cooling
- U-Boot 2010.06

## **Connectors**

**Case panel connector** (near the ATX Power connector) - J29

1-2 HD led 3-4 Power led 5-6 Power Switch 7-8 Reset Switch

**Note:** on computer cases with a single switch off/reset button, connect the button to pins 5-6 on J29. To reset the board, press shortly the button. To switch it off, keep pressed the button for 2-3 seconds.

**ATX Power connector** - J36

**RAM** (DDR2 - 200-pin SODIMM) max  $2$  GB  $-$  J4 (we suggest the use of a 667/800 Mhz module)

## **USB**

# J11 - External USB ports (EHCI/OHCI) J12, J13 - Internal USB ports (EHCI/OHCI) J28 - Internal USB Port (OHCI)

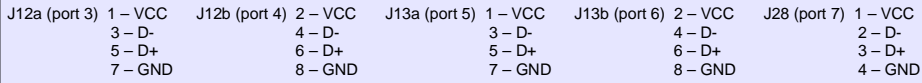

## **Video**

- J23 LVDS
- J27 VGA
- J40 Zoom Video port
- J42 add-on card
- J43 SVideo in-out (requires add-on card)

#### **Audio**

J24 - Audio in (DVD/CD) J25 - Audio expansion port

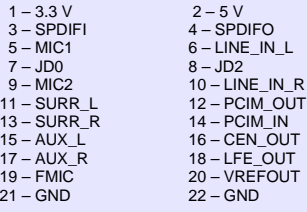

#### J26 - Audio out (stereo jack) J41 - Audio front panel AC97

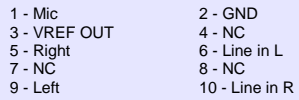

## **Ethernet**

J5, J8 - Dual 10/100/1000 Ethernet ports

## **SATA2**

J15 - SATA2 port J16 - SATA2 or PCI-e 1x selector

## **Miscellaneous**

J6 - Serial port (8-wires) J9 – I2C bus port J10 - SPI/I2C bus port

- 
- $2 3.3V$ <br> $3 SDATA$ <br> $3 12C$  S  $4 - \text{GND}$ <br> $5 - \text{NC}$ <br> $4 - \text{GND}$ <br> $5 - \text{SPI}$  S

 $1 - \text{SCLK}$ <br>  $1 - \text{I2C}$  SCLK / SPI SCL<br>  $2 - 3.3\sqrt{2 - 3.3\sqrt{2}}$ 3 – SDATA 3 – I2C SDATA / SPI SDA  $5 - SPI SDO$ 

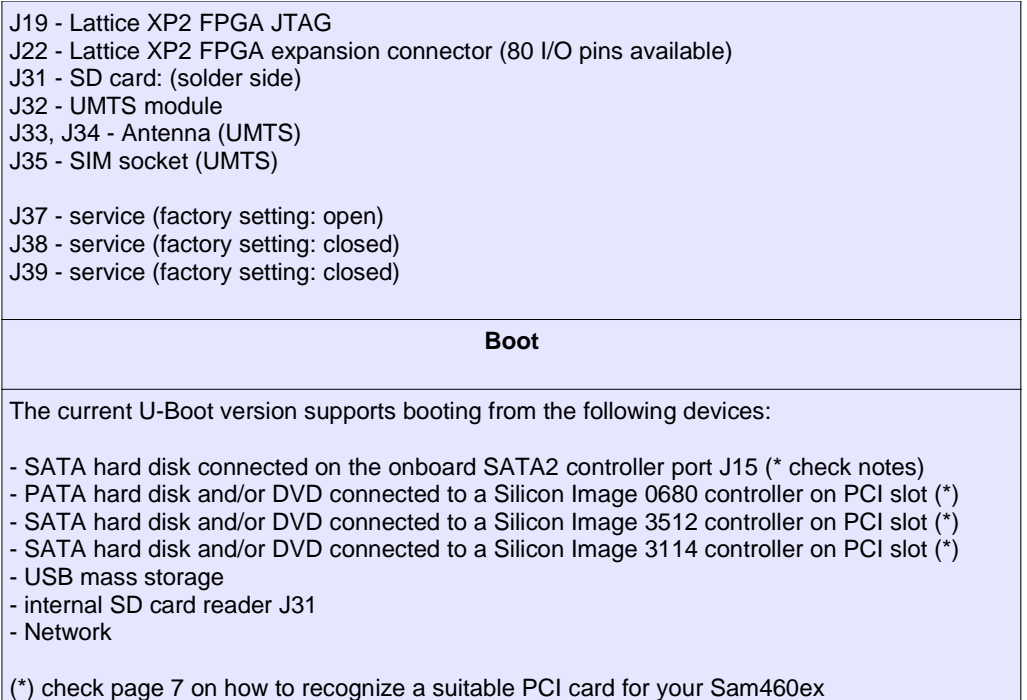

# **Video output**

The current U-Boot version supports video output from:

- onboard SM502 VGA port

- Radeon card on PCI slot
- Radeon card on PCI-Express slot

To change the preferred video output, select it from the "Video Option" U-Boot menu.

To suppress most of the boot messages, select "Silent" in the "Console" U-Boot menu.

#### **Notes**

**1 -** the SATA2 port and the PCI-e 1x slot are mutually exclusive, only one of them can be used at a time:

- to use the SATA2 port, close **J16** with a jumper, and select the corresponding entry in the
	- "PCI-E 1x / SATA-2" U-Boot menu.
- to use the PCI-e 1x slot, remove the **J16** jumper, and select the corresponding entry in the

"PCI-E 1x / SATA-2" U-Boot menu.

# **A reboot is required.**

**2 -** the Sam460ex board is built to work standalone in a fanless enviroment but particular care must be taken when housing the board in a closed metalic cabinet with other electronic devices (such as hard drives, CD/DVD, DC-DC converter etc..)

In these cases, ensure to have free circulation of fresh air inside the cabinet, via holes or a small fan.

**3** - when using a PCI-Express graphic card, we suggest to use a Radeon HD2400 or newer models. Older models like X600, X800 are not fully compatible with the Sam460ex and may not work. Some X1550 cards are reported to work OK.

**4** – after switching OFF the board, it's **strongly advised** to wait at least **15 seconds** before switching it ON again, otherwise the onboard devices may not work correctly. The current firmware doesn't allow to switch on the board again after 3 seconds.

**5** – the onboard graphic card has a maximum resolution of 1280x1024 pixels (4:3) or 1440x900 pixels (16:9).

Supports DDC, 2D hardware acceleration, hardware sprites (3 colors) and PIP. There is no support for 3D or compositing.

Some operating systems may limit the color resolution to 8 and 16 bits.

## **Frequently Asked Questions**

#### **How to use more than one SATA drive?**

The Sam460ex is made both for embedded and consumer markets. It can be adapted to different needs. As an example, a customer who wants a board for home use will probably choose to add a SATA controller on a PCI card. This will allow up to four SATA drives. ACube may provide such expansion boards.

## **How can the operating system be loaded?**

It is possible to load the operating system from a PATA/SATA harddisk, a CDROM connected on PATA/SATA, an USB key, a SD card or from the network.

## **How to enable DMA for SATA devices?**

Check the documentation which comes with the operating system on how to enable DMA for SATA devices. By default, all devices are set to PIO mode (slow).

Warning: the PCI slot is compatible with 3.3V PCI card only. Inserting a 5.0V PCI card will damage the Sam460ex board !! Do not try to reverse a 5.0V PCI board to fit it into the 3.3V PCI slot, it will damage your board !!

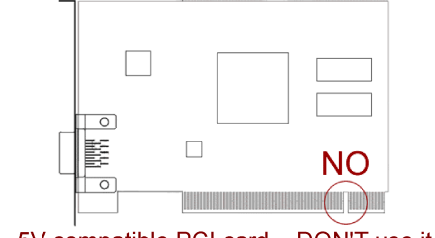

5V compatible PCI card - DON'T use it

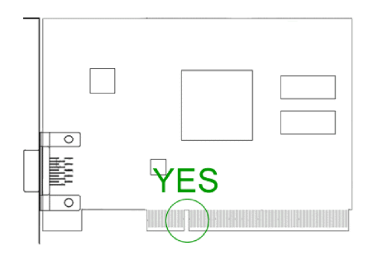

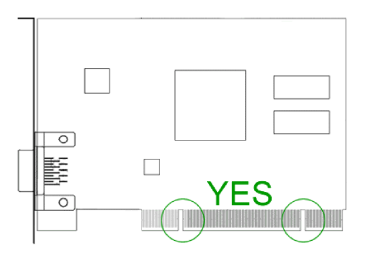

3,3V compatible PCI card - OK

3,3V and 5V compatible PCI card - OK

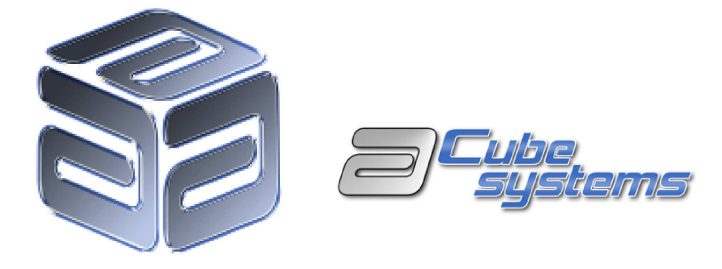

**Products for free minds** 

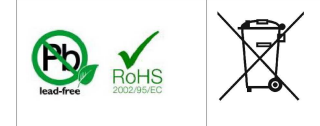

Please check your local regulations for disposal of electronic devices